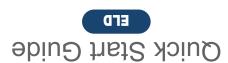

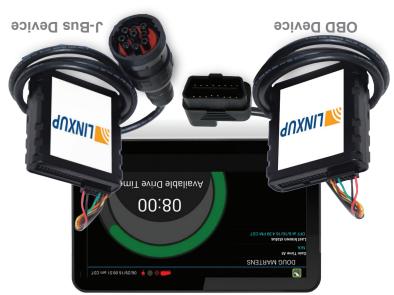

**TINXUP** 

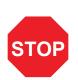

#### **WE'RE CONFIDENT WE CAN MAKE IT RIGHT!**

If you have any questions or problems with your ELD system, please give us a call before you make a return. Linxup Customer Support Phone: 1-877-899-3039 Email: support@linxup.com

For more valuable information, please like us on Facebook, and follow us on Twitter and LinkedIn. You can also check out our blog at www.linxup.com/blog

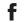

## **Activate Your Device**

- Open a web browser and go to: www.linxup.com/getstarted
- Create an account, or log in to your existing account.

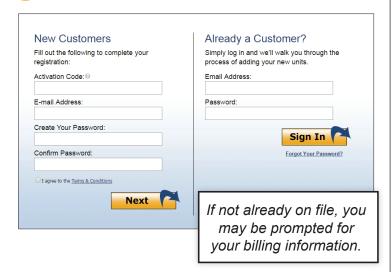

Here's your device activation code:

Sticker Goes Here

Follow the instructions for activating your device(s).

> Make sure the activation code in this quide matches the code on screen. Or. if your activation code does not show up re-enter it and press continue.

# Set Up eFleetSuite

- Login to the ELD eFleetSuite login page. Sign in using the eFleetSuite credentials emailed to you. Please allow 2-3 business days for delivery.
- Set up your home terminal(s).

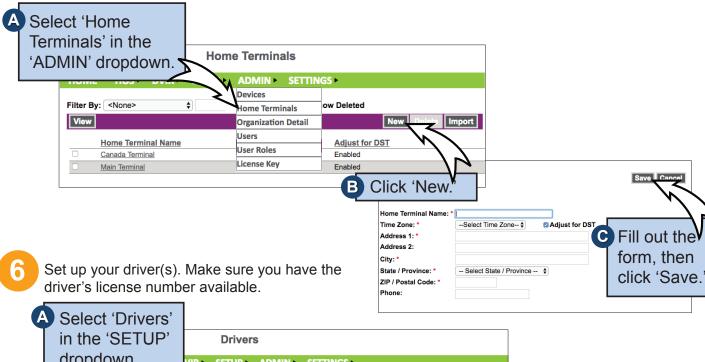

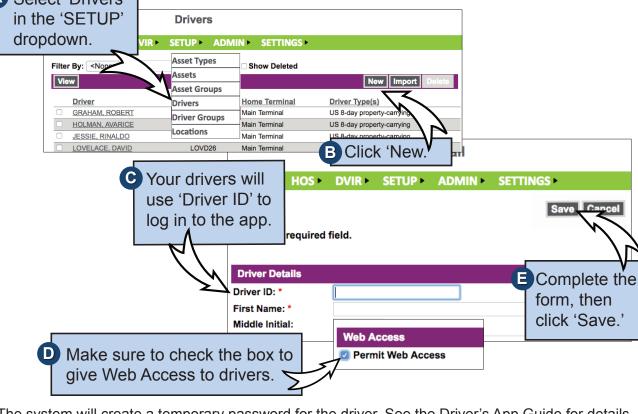

The system will create a temporary password for the driver. See the Driver's App Guide for details.

### **Install Your Device**

You will need your device, the cord, and the tablet. If you have ordered more than one tablet, you may choose any tablet that you have received, as these have not been paired yet. Begin with the ignition and the tablet powered off.

J-BUS Devices:
Connect the cord to the device, then plug the device into the

J-Bus port.

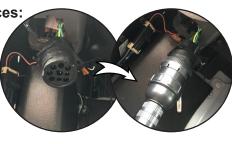

**OBD Devices:** Connect the OBD extension cord to the device, then plug

the device into the OBDII port.

- Turn on the ignition, and verify green and orange lights on the device.
- Power on the tablet. The app will automatically start. The tablet will then recognize all devices within range. The device at the top of the list will be the one closest to you. Double check by matching the serial number, then choose the device.
- OBD devices only A pop-up window will prompt you to input the current odometer reading of the vehicle.

#### Your installation is complete!

Per regulation, for the first 10 days the system may not display available hours on the tablet. The system is still capturing information and generating logs, which are available in the eFleetSuite portal.

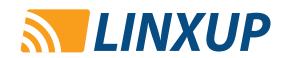

# Get to Know the Linxup ELD System

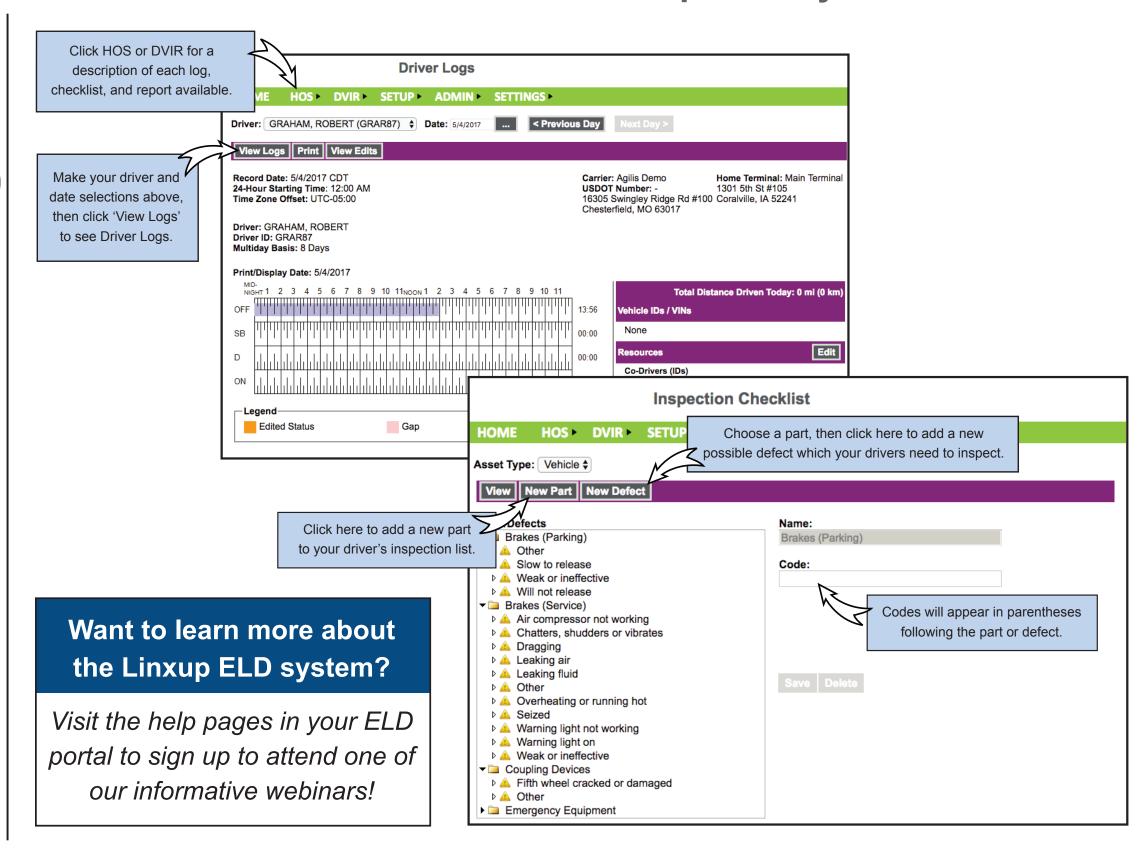